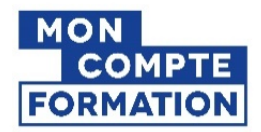

## **Demander une régularisation de droits CPF à mon employeur**

Tout au long de votre vie active et jusqu'à votre départ à la retraite vous cumulez des droits à la formation au titre de vos activités professionnelles. Avec ces droits, mobilisables tout au long de votre vie professionnelle (**[Article L6323-1](https://www.legifrance.gouv.fr/codes/article_lc/LEGIARTI000028697774)** du Code du travail), vous pouvez suivre des formations vous permettant d'acquérir de nouvelles compétences, ou d'engager une reconversion professionnelle.

Si vous constatez une anomalie concernant vos droits, ou une absence de déclarations, vous pouvez effectuer une demande de régularisation auprès de votre employeur. Cela pourrait être le cas si vous observez dans l'historique que vos droits paraissent incomplets sur une ou plusieurs années. En cas de doute, n'hésitez pas à consulter : moncompteformati[on.gouv.fr/espace-public/aide/](https://www.moncompteformation.gouv.fr/espace-public/aide)

[Ensuite, veuillez](https://www.moncompteformation.gouv.fr/espace-public/aide/droits-et-financement) compléter les volets « informations du salarié » et « années à régulariser » du document et le transmettre à votre employeur afin qu'il effectue la régularisation. Attention, Il faut compléter **un formulaire pour chaque employeur**.

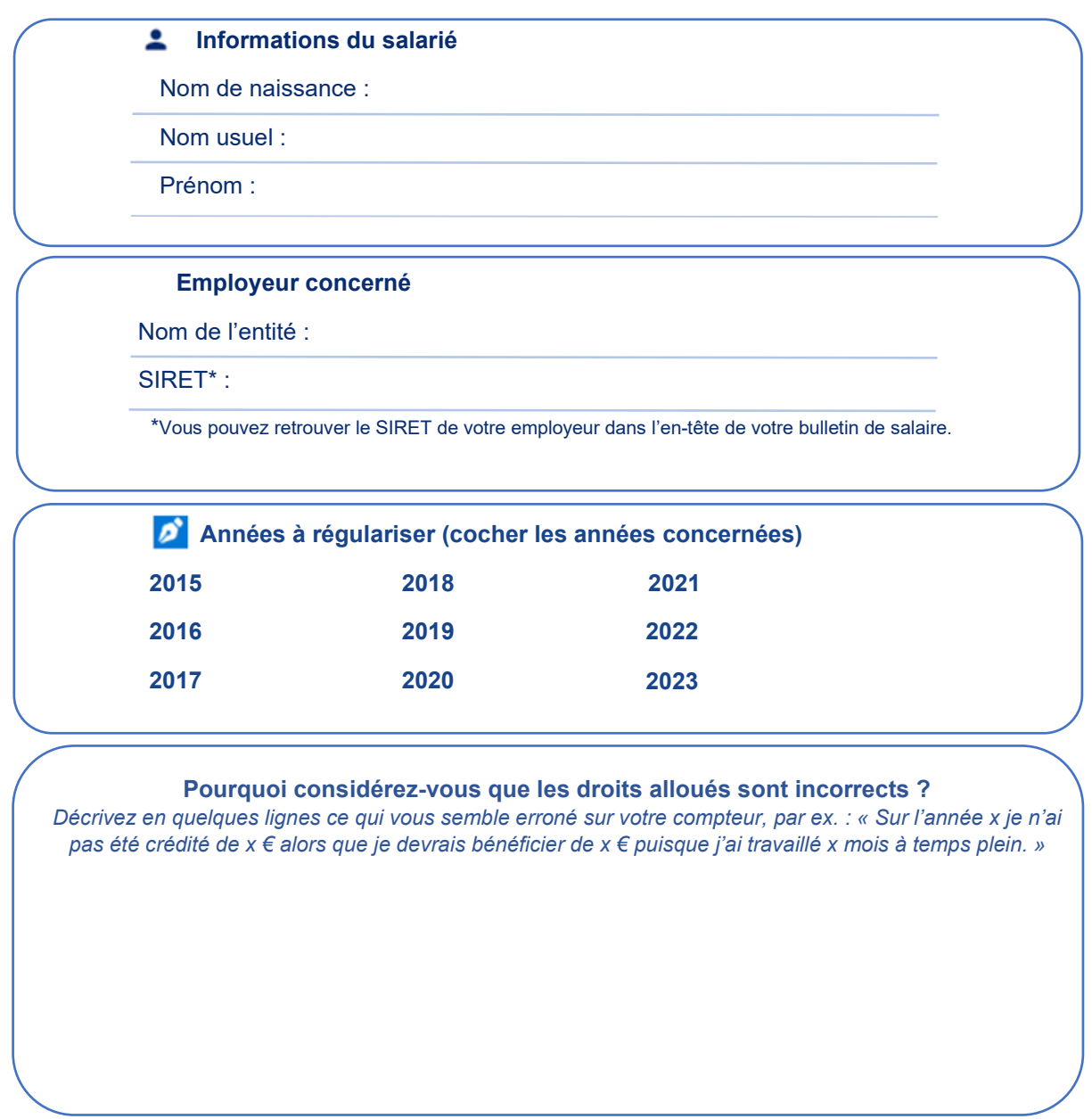

Vous devez à présent transmettre ce formulaire à votre employeur. Il analysera votre demande et en cas d'erreur avérée il procèdera lui-même à la régularisation. Une fois celle-ci réalisée et confirmée, il vous préviendra de cette correction et votre compteur sera mis à jour sur la plateforme.

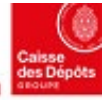

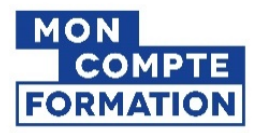

# **Régulariser le compteur CPF de mon salarié de droit privé**

*IMPORTANT : Si une régularisation doit être effectuée pour plus de 20 salariés, adressez un mail à : [DFP\\_ MCF\\_Gestion-des-Droits-et-Formations@caissedesdepots.fr](mailto:DFP_%20MCF_Gestion-des-Droits-et-Formations@caissedesdepots.fr)*

Votre salarié(e) ou ex-salarié(e) a constaté une erreur dans l'alimentation de ses droits sur son compteur CPF. Il vous a transmis ce document afin que vous analysiez et corrigiez le cas échéant les données déclaratives qui ont servi au calcul de ses droits CPF.

#### **Comment régulariser le compteur de mon salarié ou ex-salarié ?**

En tant qu'employeur, un espace vous est dédié pour consulter et/ou corriger les informations entrant dans le calcul des droits CPF de vos collaborateurs. Vous pouvez le retrouver à cette adresse : [financeurs.moncompteformation.gouv.fr/employeurs/](https://www.financeurs.moncompteformation.gouv.fr/employeurs/)

### **La régularisation s'effectue en 5 étapes :**

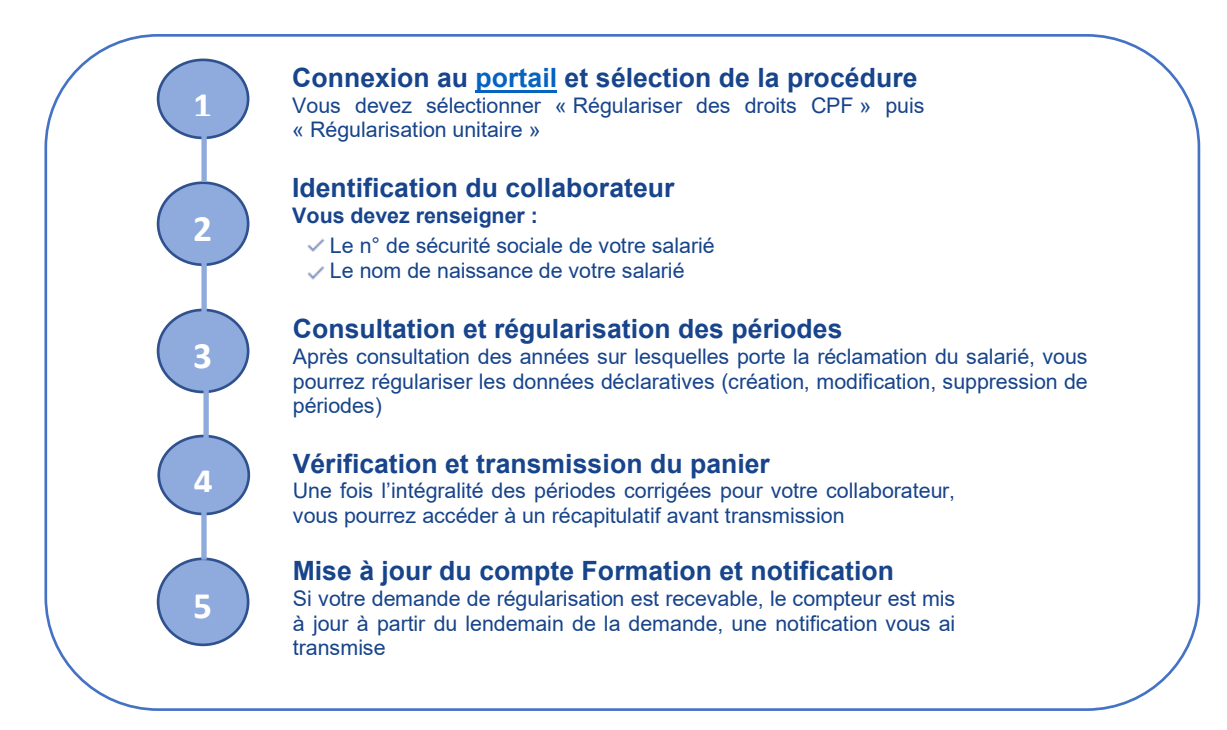

**Accéder à l'espace des employeurs et financeurs Mon Compte Formation**

#### Θ **Habilitations sur Net-entreprises**

Pour accéder au service Mon Compte Formation – régularisations disponible sur l'espace des employeurs et des financeurs, vous devez au préalable vous habiliter sur la plateforme Net-entreprises au service « Mon Compte formation – régularisations ».

**Connexion au portail Financeurs Mon Compte Formation** 

**Votre habilitation sera effective à compter du lendemain de sa validation sur Net-entreprises. Pour y accéder [: https://www.financeurs.moncompteformation.gouv.fr/employeurs/bienvenue](https://www.financeurs.moncompteformation.gouv.fr/employeurs/bienvenue)**

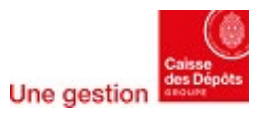